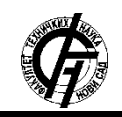

Zbornik radova Fakulteta tehničkih nauka, Novi Sad

**UDK: 659.2:004 DOI: <https://doi.org/10.24867/04OI01Veljkov>**

# **IMPLEMENTACIJA BIKONA U POSLOVANJE KOMPANIJE**

# **IMPLEMENTATION OF BEACONS IN COMPANY'S BUSINESS**

Sandra Veljkov, *Fakultet tehničkih nauka, Novi Sad*

#### **Oblast – INŽENJERSTVO INFORMACIONIH SISTEMA**

**Kratak sadržaj –** *Cilj ovog master rada jeste istraživanje, modelovanje i implementacija bikona u poslovanje kompanije.*

**Ključne reči:** *Veb programiranje, marketing, bikon, API, modelovanje*

**Abstract** – *The aim of this master thesis is to model and apply beacons to the company's business, using Google API.*

**Keywords:** *Web development, marketing, beacons, API*

## **1. UVOD**

Informacione tehnologije se nalaze u svim sferama čovekvog života i skoro je pa nemoguće zamisliti svakodnevnicu bez upotrebe računara ili pametnog telefona.

Kako je u današnjem društvu prisutan svakodnevni rast i razvoj tehnologije, biti kompjuterski nepismen je skoro pa neprihvatljivo; takva osoba nije u mogućnosti da učestvuje u modernom društvu i vrlo često da obavlja bitne životne aktivnosti. Tehnologija nam omogućava da brže i lakše dođemo do potrebnih informacija, štedi vreme i vrlo često i novac.

Upravo zbog ovoga je sve veći akcenat stavljen na moguće načine dolaska do novih potrošaća, njihova animacija i prelazak iz grupe "potencijalnih" u grupu "aktivnih", kao i zadržavanje postojećih.

Tema ovog master rada i jeste online marketing, pogotovo jedan njegov alat – bikon (engl. *Beacon*). Fokus istraživanja predstavlja dostupnost informacija na internetu, istraživanje dostupnih tehnologija, projektovanje, testiranje, realizacija i na kraju predstavljanje gotovog projekta klijentima i njihova edukacija.

Na kraju rada je izvršena zaključna analiza, sa benefitima korišćenja bikona, kao i njihovim nedostacima i predlozima za unapređenje.

### **2. TEORIJSKE OSNOVE**

#### **2.1. Pojam i značaj informaciono – komunikacionih tehnologija**

Informacione tehnologije se definišu kao dizajn, razvoj izučavanje, implementacija i podrška ili upravljanje računarskim informacionim sistemima, sofverskim aplikacijama i hardverom, kako je to definisano od strane Američke asocijacije za informacionu tehnologiju [1].

#### **NAPOMENA:**

**Ovaj rad proistekao je iz master rada čiji mentor je bio dr Darko Stefanović, vanr. prof.**

 $\_$  , and the set of the set of the set of the set of the set of the set of the set of the set of the set of the set of the set of the set of the set of the set of the set of the set of the set of the set of the set of th

Najvažniju komponentu svakako predstavljaju računari. Informaciona tehnologija (IT) je pojam kojim se opisuje hardver i softver koji omogućavaju pristupanje, preuzimanje, organizovanje i predstavljanje informacija elektronskim putem. Komunikaciona tehnologija je pojam kojim se opisuje telekomunikaciona oprema pomoću koje se infomacije šalju, primaju, pretražuju i pristupa im se.

## **2.2. Pojam i značaj e – marketinga**

Upotreba elektronskog poslovanja omogućava konkurentnije poslovanje i povećava šansu opstanka na tržištu, mikromareting tj. marketing koji se obraća ciljnim segmentima tržišta. Uspostavlja se bolji odnos sa kupcima i razvija njihova lojalnost. Korišćenjem interneta omogućava se jeftini globalni marketing sa velikom bazom potencijalnih kupaca.

Elektronski marketing ili e – marketing predstavlja sve online ili elektronski bazirane aktivnosti koje omogućavaju proizvođačima roba i usluga da zadovolje potrebe i želje svojih kupaca na brz i efikasan način.

Internet danas na poslovnom planu nudi nove puteve komuniciranja sa tržištem. Jedna od prednosti jeste ta što omogućava korisnicima da sami biraju vreme kada će pristupiti veb stranicama, dok na primer, kod televizije postoji vreme emitovanja. To nije beznačajno, jer kada korisnik odluči da poseti određene stranice, velika je verovatnoća da će lakše prihvatiti informacije, čak i one koje mu se nude, a ne samo one koje traži.

### **2.3. Tehnike e – marketinga**

Prilikom izbora tehnike e – marketinga, treba voditi računa o tome šta je cilj nastupa u odnosu na mogućnosti organizacije i odabrati one tehnike online marketinga koje se mogu, prilagođene, iskoristiti za ostvarenje zadatog cilja.

Tehnike online marketinga se dele na one tehnike promocije u sklopu vlastite internet stranice i one izvan vlastite internet stranice.

Jedna od najvažnijih tehnika online marketinga bi svakako bila martketing sadržajem (engl. *Content Marketing*). Kreiranjem sadržaja formira se poruka koja se šalje kroz određeni kanal komunikacije i postaje vidljiva korišćenjem određenih tehnika promocije. Od kvaliteta formirane poruke zavisi razumljivost poruke ciljnoj grupi i samim tim, efekat određene tehnike promocije. Ovo je marketinška tehnika stvaranja i distribucije korisnog, relevantnog i ujednačenog sadržaja s ciljem privlačenja i zadržavanja jasno definisane publike, a koji može neposredno doneti korist u vidu povećanja profita [2].

Ovo je takav tip marketinga koji se zasniva na ideji neometanja korisnika. Proizvodi i usluge se stavljaju u drugi plan, a glavni fokus je davanje dodatne vrednosti za korisnike kroz sadržaj. Dobar marketing sadržajem jednostavno privlači pažnju ljudi da oni zastanu, čitaju, razmišljaju i ponašaju se drugačije.

Upravo je bikon takva tehnologija da kompanija svakodnevno može da menja sadržaj bikon poruke, bez puno napora i troškova, u direknoj interakciji sa korisnikom.

## **2.4. Uvođenje pojma BIKON**

Danas se čini da je najlakše privući potrošače preko kanala koji im je najbitniji i najličniji, a to je mobilni telefon. Potrebno je da se na ekranu mobilnog telefona potrošača pojavi relevantna informacija, koja u pravom momentu i na pravom mestu, izaziva pažnju i poziva na akciju.

Najjednostavnije rečeno, lokacijski marketing (engl. *Proximity marketing*) je poruka poslata korisniku u odnosu na to gde se on nalazi. Funkcioniše tako što locira mobilne telefone putem geofesinga, internet konekcije i *bluetooth* odašiljača. Upotreba je veoma široka, od velikih prodajnih objekata, muzeja, sportskih objekata, aerodroma itd.

Međutim, svoju najveću zastupljnost su našli u maloprodaji. Tako kupac ulaskom u prodavnicu može dobiti kupon popust, informaciju o proizvodima na akciji ili bilo koju poruku koju prodavac želi da mu prikaže. Primer upotrebe bikona u maloprodaji je dat na slici 1.

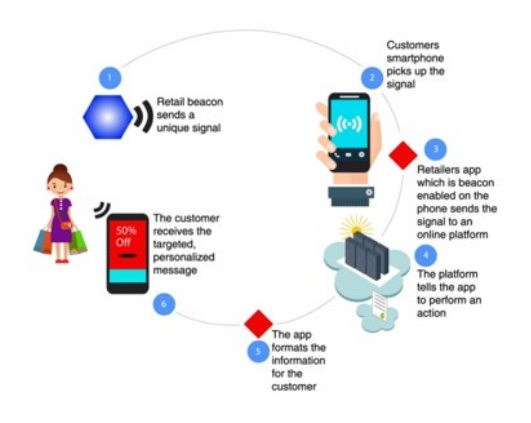

Slika 1. *Princip korišćenja bikona u maloprodaji [3]*

# **3. KORIŠĆENE TEHNOLOGIJE**

## **3.1. Google Bikon platforma (engl.** *Google Beacon Platform***)**

Interfejs za programiranje aplikacija (engl. *Application Programing Interface – API*) je spisak komandi i njihovih formata koje jedan program razmenjuje sa drugim. Kompanije danas koriste API da dele sadržaj putem kanala (telefoni, kompjuteri, aplikacije itd.) i obezbede interakciju između usluga i poslovnih procesa.

Google API je način da se koriste Google-ovi proizvodi na olakšan način. Postoje Mape API (engl. *Maps API*), Pretraživanje API (engl. *Google Search API*), Bikon API (engl. *Google Beacon API*) itd. U ovom radu je poseban akcenat stavljen na Google Bikon API.

Google Bikon platforma omogućava korisnicima bolje korišćenje lokacije i korisničkog iskustva, preko jakog signala koji stiže do njihovih pametnih mobilnih telefona preko *bluetooth* niske energije (engl. *Bluetooth low energy – BLE*) bikona sa Edistona (engl. *Eddystone*), otvorene bikon platforme sa Googla. Google bikon platforma omogućava da se bikonima upravlja daljinski, integriše se sa Google uslugama i pomoću uređaja korisnicima se otkriva sadržaj i funkcionalnost aplikacije i veba [4].

Lokacijski bikon API (engl. *Proximity Beacon API*) je servis koji omogućava upravljanje BLE bikonima i podacima povezanim sa njima preko *Representational State Transfer (REST*) interfejsa. REST je skup pravila koje programer koristi kada kreira svoj API. Korišćenjem bikon platforme, uz korišćenje Google Proximity Beacon API i Eddystone bikona, korisnik lako može da omogući aplikaciji da komunicira sa korisnikovim telefonom preko bikon poruke (engl. *attachment*), nadgleda status koristeći dijagnostički alat, i koristi predsnosti fizikal veba (engl. *Physical Web*).

Bikoni se mogu postaviti na raznim pozicijama, fiksnim ili ne, i jednom kada se postave, treba ih registrovati preko Google Proximity bikona kako bi se dobili komplentni benefiti od Google bikon platforme. Ova platforma čini poveznicu između bikon hardvera i poruka koje su povezane sa njim.

Bikon poruke su povezane sa konkrentnim prostorom i tipom (engl. *Namespace and Type*). Ove poruke se čuvaju na klaudu (engl. *Cloud*) i Google Proximity Beacon API omogućava lak pristup i menjanje ovih poruka. Ovo omogućava korisnicima bikona da uvek imaju dostupne nove informacije i eleminiše potrebu za manuelnim, ručnim podešavanjem izmena.

# **3.1. PHP, JavaScript i PostgreSQL**

U ovom projektu su servisi pisani u *Hypertext Preprocessor* – PHP programskom jeziku, a za korisnički interfejs je korišćen JavaScript, *HyperText Markup Language* – HTML, *Cascading Style Sheets* – CSS i JQuery biblioteka. Baza podataka je PostgreSQL.

PHP je servisni skriptni jezik i veoma moćan alat za izradu dinamičkih i interaktivnih veb stranica. PHP je naširoko korišćen, skriptni jezik otvorenog koda. Izvršava se na serveru i besplatan je za korišćenje. PHP fajlovi mogu sadržati tekst, HTML, CSS, JavaScript, PHP kod.

PHP je dovoljno moćan da bude osnova najvećeg bloging sistema na vebu, WordPress i najveće socijalne mreže današnjice, Facebook [5].

JavaScript je objektno zasnovan skriptni jezik. Skriptni je jer se sastoji od serije komandi koje se učitavaju u interpreteru, a da se prethodno ne kompajlira sadržaj, odnosno ne prevodi se u mašinski jezik. Zbog ove karakteristike JavaScript se direktno izvršava na klijentskoj strani. JavaScript je potreban svaki put kada se učita veb stranica koja ne prikazuje samo statički sadržaj. Naravno, JavaScript ima i druge primene, kao npr. detekcija pretraživača (postoji mogućnost prikaza određenog sadržaja posebno po pretraživaču), kontrola prozora, veb kolačići (engl. *Web cookies*), provera sadržaja upisanog od strane korisnika.

CSS daje stilove HTML dokumentu, sa posebnim naglaskom na stil. Dok se HTML koristi da da strukturu veb dokumentu (definiše stvari poput zaglavlja i paragrafa), CSS ga prožima i daje stilove dokumentu, dimenzije stranice, boje, fontove. Prednosti CSS – a su mnogobrojne: štedi vreme, stranice se brže učitavaju, lakše je kasnije održavanje, kompatibilnost sa više različitih uređaja, globalni veb standardi itd.

HTLM je opisni jezik pomoću koga se kreiraju sajtovi, tačnije funkcionalnost elemenata jedne veb stranice. Svi sajtovi su kreirani uz pomoć HTML-a i upravo zbog toga se ovaj opisni jezik često smatra da danas predstavlja osnovu komplentnog veba. HTML tagovi predstavljaju određene delove dokumenta.

Za dodavanje, pristupanje i procesiranje podataka u bazi podataka potreban je sistem za upravljanje bazama podataka kao što je to PostgreSQL. Ovo je sistem za upravljanje relacijskim bazama podataka. Objektno relacijska baza podataka je ona baza podataka koja podatke čuva u odvojenim tabelama, što daje brzinu i fleksibilnost bazama podataka. Tabele su povezane definisanim relacijama što omogućava njihovo kombinovanje. PostgreSQL je utemeljen na modelu klijent – server.

## **4. KORIŠĆENE TEHNOLOGIJE**

#### **4.1. Opis rada Google Bikon Platforme**

Nakon istraživanja opcija, rešeno je da se implementacija bikona odvija preko Google Bikon platforme i njihovog API-a. Nakon pribavljanja potrebnih bikona, potrebno je izvršiti registraciju i to pre neke od aplikacija koje mogu da se nađu u prodavnicama za mobilne telefone (za Android i za iOS) koja se poveže sa Google Bikon platformom, odabere se željeni projekat i izaberu bikoni koji treba da se registruju.

Registrovani bikoni se potom prikažu na Google Bikon platformi, tačnije na njenom *dashboard*-u. Klikom na određeni bikon se se prikažuju informacije za taj bikon, kao što su lokacija, baterija, status, lista njegovih poruka, sa mogućnostima dodavanja novih, podešavanja vremena emitovanja poruka itd. Takođe, postoji mogućnost i podešavanja sprata na kom se bikon nalazi. Prikaz informacija za jedan bikon u Googlovom dashboadu je dat na slici 2.

| Google Beacon Platform > Dashboard                                                                        | Q<br>Search    | ALL PRODUCTS<br>÷ |                      |          |                                                                                                    |                                       |
|----------------------------------------------------------------------------------------------------|----------------|-------------------|----------------------|----------|----------------------------------------------------------------------------------------------------|---------------------------------------|
| RAD00003<br>$\leftarrow$                                                                                  |                |                   |                      |          |                                                                                                    | Beacons /                             |
| details<br>View det<br>attachments                                                                        | CANCEL         |                   |                      |          |                                                                                                    |                                       |
| Descripti<br><b>Nearby Notifications</b><br><b>RADOC</b><br>Human readable description for administrators |                | $\times$          | Level<br>Floor level |          | Satellite<br>Map                                                                                                    | ö                                     |
| Place<br>1010 NE 2nd Ave<br>A place associated with this beacon<br>Stability<br>٠                         |                |                   |                      | $\times$ | The beacon is associated to:<br>1010 NE 2nd Ave<br>1010 NE 2nd Ave, Miami, FL<br>33132, USA<br>PARAMOUNT<br>Miami Worldcenter<br>$\circ$ | $\times$                              |
| Property name                                                                                             | Property value |                   |                      |          |                                                                                                    | $\ddot{}$<br>$\overline{\phantom{a}}$ |
| Name                                                                                                    | Value          |                   |                      | ÷        | Map data 02019 Google Terms of Use Report a map entir                                                                                    |                                       |

Slika 2. *Prikaz informacija za jedan bikon*

Nakon kreiranja poruke, i ukoliko je bikon aktivan, poruka će biti vidljiva na telefonu. Da bi poruka bila vidljiva na telefonu, potrebno je da bluetooth bude uključen, mobilni telefon bude konektovan na internet (wifi ili mobilni podaci), bude uključena lokacija i obavestenja u blizini (engl. *Nearby Notifications*).

Kako se kompanija za koju se i pravio ovaj projekat zapravo kompanija koja se bavi digitalnim marketingom, izuzetno je nepraktično klijentima davati pristup Googlovoj bikon platformi, koji zapravo i nije korisnički prilagođen interfejs za osobe koje nemaju programersko obrazovanje. Iz ovog razloga je omogućen pristup bikonima, kreiranje i brisanje poruka omogućen preko aplikacije same kompanije, kojoj svi njeni kijenti imaju pristup i profil. Opis modelovanja je dat u nastavku.

#### **4.2. Opis rada aplikacije**

Najpre se pristupilo pravljenju stranice, tzv. Master admin, na kojoj je prikaz svih bikona, kao i mogućnosti dodeljivanja bikona klijentima. Klijent, preko svog pristupa aplikaciji nema pristup ovoj stranici, on je omogućen samo sa master loginom. Prikaz stranice je dat na slici 3.

|                             | Beacons Admin |                  |                      |               |                      |            |                     |         |  |
|-----------------------------|---------------|------------------|----------------------|---------------|----------------------|------------|---------------------|---------|--|
| 불 List of all beacons       |               |                  |                      |               |                      |            |                     |         |  |
| ÷<br>Entries: 25<br>Search: |               |                  |                      |               |                      |            |                     |         |  |
| Device name *               | Device id     | Assigned account | Account Manager<br>÷ | Status        | <b>Battery level</b> | Traffic    | Clicks <sup>:</sup> | Adopt   |  |
| M01                         | beacons/3!1   | Account1         |                      | <b>Active</b> | Good                 | $\circ$    | $\circ$             | Adopted |  |
| M02                         | beacons/2     | Account2         |                      | <b>Active</b> | Good                 | 199        | $\circ$             | Adopted |  |
| MO3                         | beacons/456   | Account3         |                      | <b>Active</b> | Good                 | 485        | 0                   | Adopted |  |
| M04                         | beacons890    | Account3         |                      | Active        | Good                 | $^{\circ}$ | $\circ$             | Adopted |  |
| MOS                         | beacons/786   | Account3         |                      | <b>Active</b> | Good                 | 1038       | $\circ$             | Adopted |  |
| MD6                         | beacons/865   | Account3         |                      | Active        | Good                 | 150        | $\circ$             | Adopted |  |
| M07                         | beacons/87    | Account4         |                      | <b>Active</b> | Good                 | 80         | $\circ$             | Adopted |  |
| MOR                         | beacons/222   | Account33        |                      | <b>Active</b> | Good                 | $\circ$    | $\Omega$            | Adopted |  |

Slika 3. *Bikon admin stranica*

Kada je omogućeno dugme *Adopt,* taj bikon može da se dodeli klijentu preko popup prozora sa listom svih klijenata.

Svaki klijent kojem je dodeljen bikon može njemu da pristupi izborom opcije Bikon u meniju. Otvara se stranica sa statističkim podacima, grafikonom koji prikazuje broj klikova i proteklog saobraćaja, za sve bikone tog klijenta. Svaka poruka koja je sačuvana za bikon, sistem Googla proveri taj link da nije *spam* i ovo se prikaže kao podatak proteklog saobraćaja preko bikona.

Svaki bikon koji je u posedu tog klijenta se prikazan u zasebnoj tabeli; iznad tabele su prikazani podaci o statusu bikona i stanju baterije, a u tabeli podaci o porukama koje postoje za taj bikon. Ti podaci podrazumevaju naslov poruke, link, broj klikova i proteklog saobraćaja, pregled vremenskog okvira za prikaz poruke (ukoliko on postoji, ukoliko ne postoji, biće postavljen na Uvek (engl. *Always*)) i mogućnost brisanja poruke. Ne postoji mogućnost izmene poruke jer to nije moguće ni u Google bikon platformi. Prikaz bikon stranice je dat na slici 4.

Dodavanje nove poruke se vrši klikom na dugme *Add Message*. Otvara se nova stranica za dodavanje poruke. Programirano je tako da su odmah ponuđene 3 opcije za poruku, a to su: Otvaranje vaučera (koji taj klijent ima već kreiran), potom otvaranje stranice za ostavljanje sugestija, primedbi, komentara i treća opcija je proizvoljni link sa tekstualnim poljem za upis tog linka. Novo pravilo za vremenski prikaz se podešava klikom na dugme *Set new targeting rule.*

Čuvanje poruke se vrši klikom na dugme *Add Beacon Message*. Prikaz je dat na slici 5.

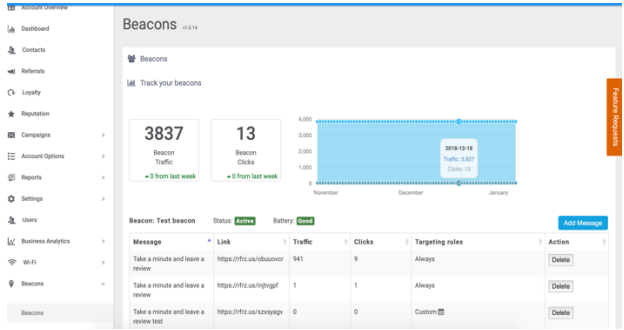

Slika 4. *Bikon stranica*

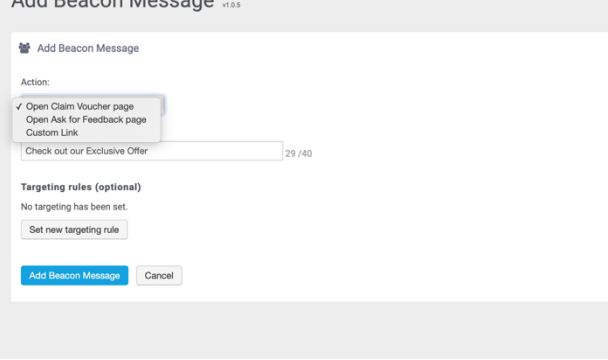

Slika 5. *Dodavanje nove poruke*

#### **4.3. Poteškoće pri modelovanju**

Add Bessen Messens

Ceo proces modelovanja je protekao bez velikih poteškoća. Google API dokumentacija je dosta dobro objašnjena, sa spiskom funkcija, ulaznih parametara i tipova podataka koje vraća kao rezultat. Prilikom čuvanja nove poruke bikona bilo je potrebno pozvati funcije *json\_encode()* i *base64\_encode(),* pre poziva API funkcije *create(),* kako bi niz od podataka koji čine poruku mogao da se sačuva.

Takođe, u početku je bilo nejasno na koji način Google vrši redirekciju linkova u porukama, pa se broj proteklog saobraćaja zapravo predstavljao kao broj klikova. Međutim, kako je pravilo kompanije da sve čuva kao kratki link (engl. *Short link*), ubačen je još jedan parametar (bcn parametar), koji nakon redirekcije sa short linka, upisuje upitom u bazu da je postojao klik na tu poruku. Googlovo proveravanje validacije linkova proverava samo short link, ne čeka da se uradi cela redirekcija.

### **5. ZNAČAJ IMPLEMENTACIJE BIKONA**

Poruke koje bikon šalje se šalju preko Nearby obaveštenja. Ova obaveštenja se prikazuju kada korisnik Android telefona prevuče po ekranu ka dole. Izgledaju kao redovno obaveštenje, ali su samo vidljiva kada je telefon u dometu bikona koji emituje poruku. Ove poruke su predviđene da postoje na Android telefonima. Poruke bikona se ne smatraju *spamom* jer su deo Android operativnog sistema.

Važno je napomenuti da i telefon neće zvoniti ni vibrirati kada primi ovakvu poruku. Ona će jedino biti vidljiva kada se telefon otključa i prevuče se prstom po ekranu.

Statistika pokazuje da prosečan korisnik ovo uradi 40 puta na dan [6].

Jasna ograničenja su odmah vidljiva, jer, kao što je već napomenuto, Nearby obaveštenja nije moguće realizovati na iOS operativnim sistemima. Postoje neki bikoni koji podržavaju i iOS, ali ovim projektom nisu obuhvaćani. Takođe, kako bluetooth mora stalno da bude upaljen, ovo značajno smanjuje trajanje baterije mobilnog telefona.

Dosta korisnika misli i da bikoni nisu pouzdani i da imaju pristup informacijama koja se nalaze u telefonu. Međutim, ovo naravno nije istina. Jedina interakcija bikona sa telefonom je preko Nearby aplikacije.

Treba i posebnu pažnju posvetiti pozicioniranju bikona u prostoru; armature, cigla, fontane, skulpture, mogu značajno da utiču na smanjenje performansi bikona. Neka od preporuka je da budu na 3 metra visine.

## **6. ZAKLJUČAK**

Za doba u kojem živimo je karakteristična brza promena okruženja, uslova, proizvoda i navika, i svakodnevno se dolazi do novih načina pridobijanja trižišta, pa tako se pojavio i bikon. Bikon je mali radio transmiter koji se pozicionira u prostoru i emituje poruke koje su vidljive osobama koje imaju pametne mobilne telefone sa Android operativnim sistemom, uključen Bluetooth, internet konekciju i Nearby obaveštenja; kada se nađu u dometu bikona. Benefiti koje bikoni donose u poslovanju su mnogobrojni, od mogućnosti direktnog kontakta sa potrošačem, praćenje učestalosti poseta, efikasnost marketing kampanja, povratne informacije klijenata, aktuelnost kupovine itd. Glavni nedostatak ovih bikona je što vrše interakciju samo sa Android operativnim sistemima, što ostavlja veliki deo tržišta nepokriven. Takođe, moraju da se ispune svi uslovi da bi bikon bio vidljiv na telefonu. Iz svega ovoga se može zaključiti da bikoni jesu inovacija, imaju mnoge benefite, ali ne garantuju uspeh u 100% slučajeva.

## **7. LITERATURA**

- [1] [https://techspirited.com/what-is-information](https://techspirited.com/what-is-information-technology)[technology](https://techspirited.com/what-is-information-technology) (pristupljeno u decembru 2018.)
- [2] [http://www.draganvaragic.com/blog/najvazniji-kanali](http://www.draganvaragic.com/blog/najvazniji-kanali-komunikacije-i-tehnike-promocije)[komunikacije-i-tehnike-promocije](http://www.draganvaragic.com/blog/najvazniji-kanali-komunikacije-i-tehnike-promocije) (pristupljeno u decembru 2018.)
- [3] https://www.happiestminds.com/Insights/Beaconstechnology (pristupljeno u decembru 2018.)
- [4]<https://developers.google.com/beacons/> (pristupljeno u januaru 2019.)
- [5] [https://www.w3schools.com](https://www.w3schools.com/) (Pristupljeno u decembru 2018)
- [6] [http://support.referrizer.com](http://support.referrizer.com/) (Pristupljeno u januaru 2019)

## **Kratka biografija:**

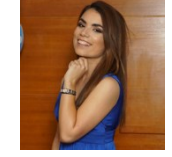

**Sandra Veljkov** rođena je u Novom Sadu 1989.godine. Master rad na Fakultetu tehničkih nauka iz oblasti Inženjerstvo infomacionih sistema odbranila je  $2019$ .godine.

kontakt:sveljkovs@gmail.com